## Schnellstart Anleitung Teil 1

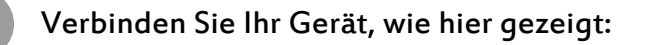

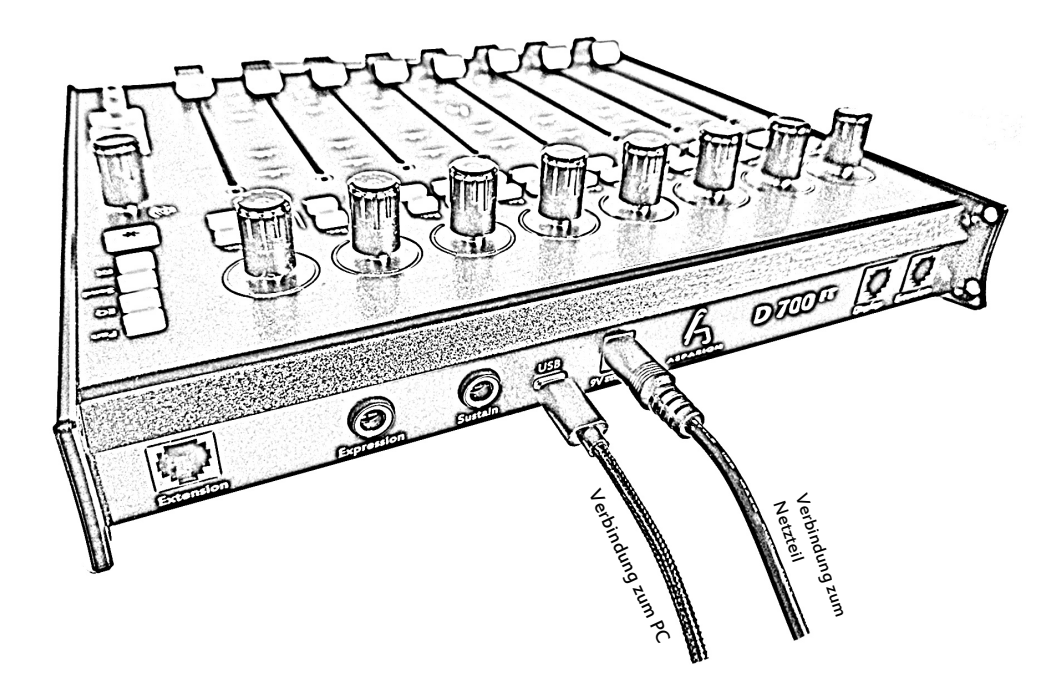

DAW konfigurieren

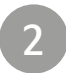

de

- · Wählen Sie das entsprechende Preset für Ihre DAW, wie auf der Rückseite gezeigt.
- · Öffnen Sie Ihre DAW-Umgebung und aktivieren Sie das Gerät in den Optionen.

(Wie genau Sie das Gerät in den einzelnen Programmen aktivieren, finden Sie in den jeweils separaten Anleitungen)

## 3

1

## Alles erledigt

- · Alles weitere finden Sie, falls benötigt, auf unserer Internetseite. (www.asparion.de/D700)
- · Wir wünschen Ihnen viel Spaß!
- · Sollte ein Problem auftreten, zögern Sie nicht, uns zu kontaktieren.
- · Beachten Sie auch die Sicherheitshinweise im Handbuch!